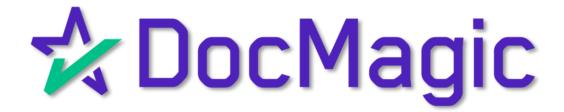

Seamless Integration With

DocMagic

#### Getting Started

Login in with your Integra credentials. INTEGRA Home About Us LOG IN Please enter username and password ACCOUNT INFORMATION User Name: nshurson Remember me LOG IN DELL

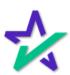

#### Dashboard / Filter

You'll reach your pipeline. This filter function allows you to look at loans in certain statuses like Application allowing you to pick the packages from DocMagic that you want.

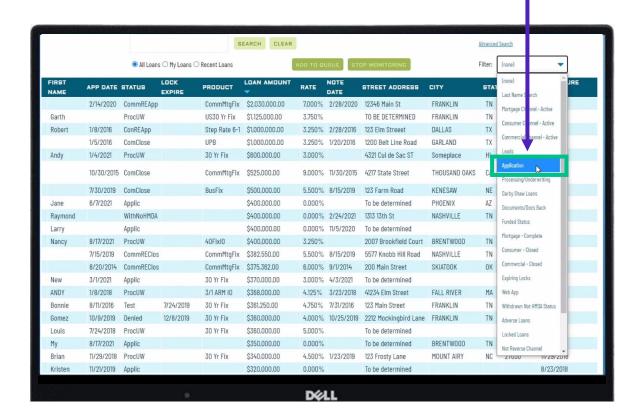

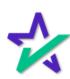

#### Dashboard / Search Bar

You can find a specific loan in the search bar here.

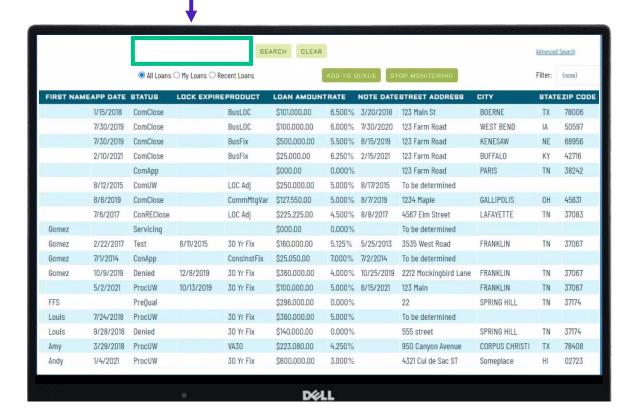

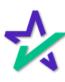

#### Dashboard / My Loans

You can also put loans into your My Loans queue – this will help you focus on specific loans that you're working on.

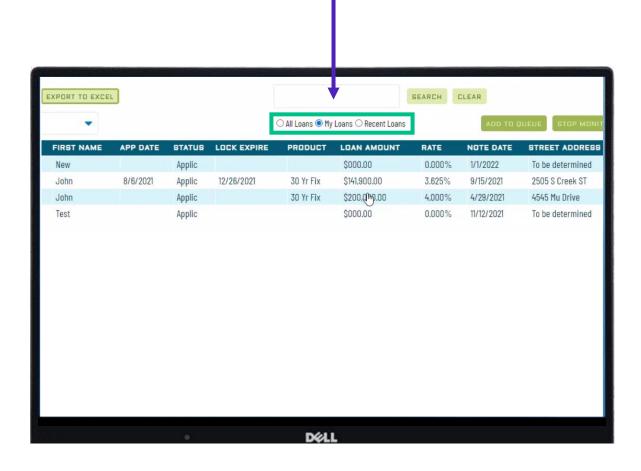

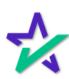

### Choosing a Loan

Choose your loan by clicking on it.

|            |            | ○ All Loans ○ My Loans ● Recent Loans |                |              |        |            |
|------------|------------|---------------------------------------|----------------|--------------|--------|------------|
| APP DATE   | STATUS     | LOCK EXPIRE                           | PRODUCT        | LOAN AMOUNT  | RATE   | NOTE DATE  |
| 8/6/2021   | Applic     | 12/26/2021                            | 30 Yr Fix      | \$141,900.00 | 3.625% | 9/15/2021  |
| 5/14/2021  | CommREClos |                                       | CommMtgFix     | \$505,000.00 | 5.000% | 6/24/2021  |
| 9/30/2021  | ConREUW    | 1/7/2022                              | Fixed Porfolio | \$200,015.00 | 4.000% | 10/29/2021 |
| 10/12/2021 | ConApp     |                                       | ConsInstFix    | \$15,065.00  | 7.000% | 10/12/2021 |
| 9/1/2021   | ConClose   |                                       | ConsInstFix    | \$20,100.00  | 5.000% | 9/2/2021   |
| 8/23/2021  | ConREClose | 9/30/2021                             | Fixed Porfolio | \$50,000.00  | 5.000% | 9/14/2021  |
| 10/26/2021 | ConREClose |                                       | HELOC          | \$25,000.00  | 6.000% | 11/17/2021 |
| 2/22/2017  | Test       | 6/11/2015                             | 30 Yr Fix      | \$160,000.00 | 5.125% | 5/25/2013  |
| 3/10/2017  | ConREClose |                                       | Fixed Porfolio | \$65,000.00  | 4.750% | 3/31/2017  |
|            | Applic     |                                       |                | \$000.00     | 0.000% | 1/1/2022   |
|            |            |                                       | DELL           |              |        |            |

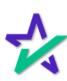

#### Loan Details

You'll see borrower information workflow on the left side, and real time loan information on the right.

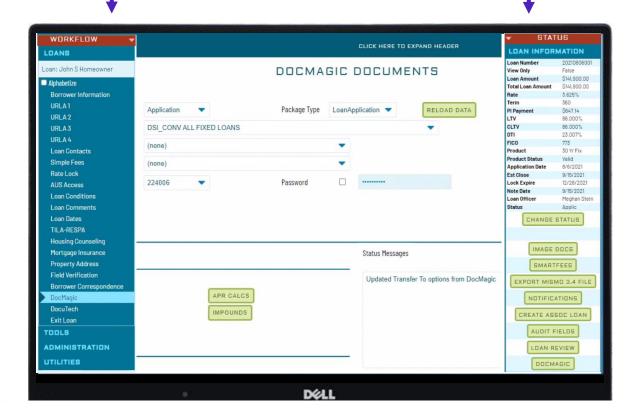

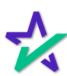

#### Loan Details

Click the Change Status button to move the loan through the system.

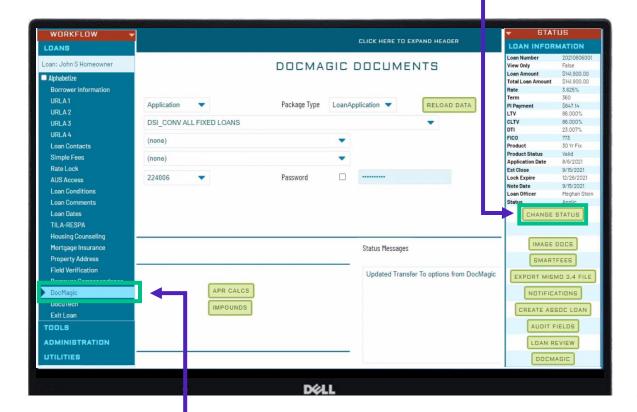

You can access DocMagic functions through the button on the left.

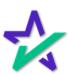

#### DocMagic

Navigate through the menus by going to Interface Setups → Document Interface Setups → DocMagic Setups → Package to Stage Assignment

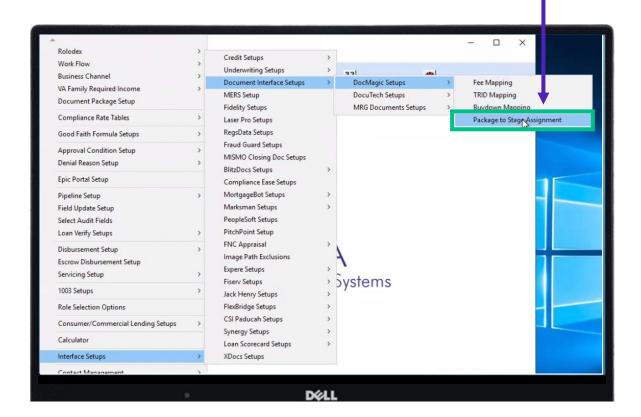

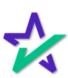

#### Loan Stage

You'll get to this page where you can select the Loan Stage.

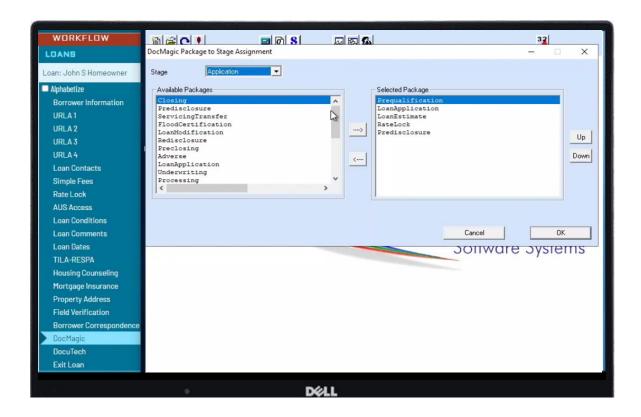

In this case, we're demonstrating in the Application Stage. You've got the option to choose all stages of the loan.

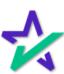

#### Audits

These options here let you check the audit for the loan package, including your section 32 analysis, APR calcs, proof sheet, and audit page.

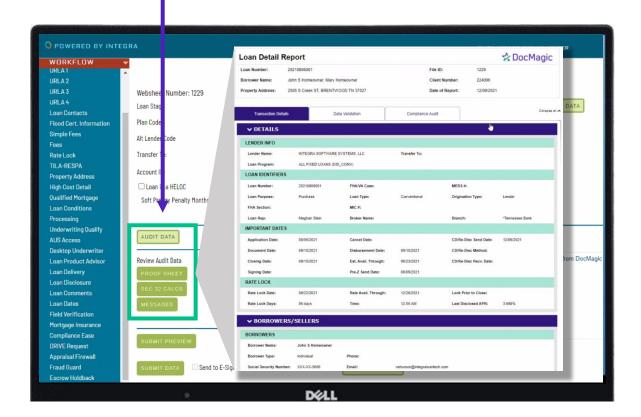

Clicking Proof Sheet brings up your DocMagic Loan Detail report.

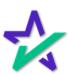

#### Audits

When you submit data, it sets all your bases for your tolerance testing, but clicking Submit Preview allows you to look at the data first.

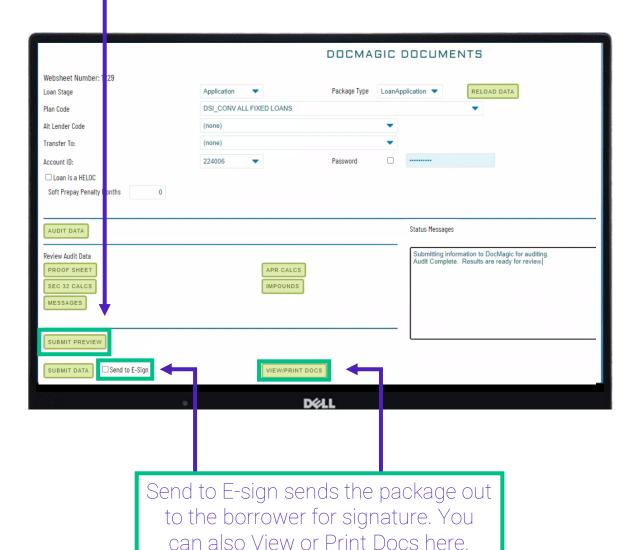

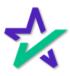

### <u>In</u>tegra

#### Audits

For the closing package, you'll have the option to select all Hybrids and Total eClose here. DOCMAGIC DOCUMENTS Loan Number View Only Websheet Number: 1229 Loan Amount Total Loan Amount Application \$141,900.00 Loan Stage Package Type LoanApplication -RELOAD DATA Rate Term Application D LOANS 3.625% Plan Code Pi Payment LTV \$647.14 Alt Lender Code 86.000% LTV
CLTV
DTI
FICO
Product
Product Status
Application Date Disclosure Transfer To: 23.007% PostClosing 773 30 Yr Fix Account ID: Password PreClosing Loan is a HELOC 8/6/2021 Est Close Lock Expire Verification 9/15/2021 Soft Prepay Penalty Months Note Date Loan Officer 9/15/2021 AUDIT DATA Status Messages CHANGE STATUS Updated Transfer To options from DocMag Review Audit Data SMARTFEES EXPORT MISMO 3.4 FILE NOTIFICATIONS CREATE ASSOC LOAN AUDIT FIELDS LOAN REVIEW Send to E-Sign VIEW/PRINT DOCS

Clicking on the Image Docs button will allow you to see return sign documents in Integra.

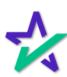

#### Product Training Page

To view the Settlement Agent, Borrower, and Notary Experiences, and Total eClose through DocMagic, check out our Product Training Page.

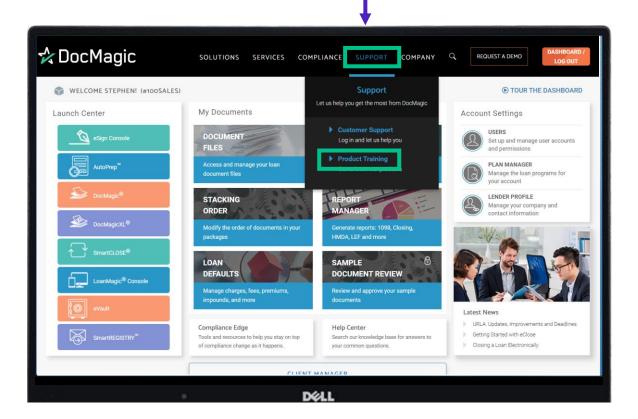

Once on the page, scroll down and click on the Total eClose icon toward the bottom of the page.

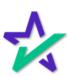